- Jupyter a succédé à IPython Notebook
- Jupyter est installé par défaut avec la distribution python Anaconda. C'est la manière la plus adéquate d'utiliser Jupyter.
- Sinon, on peut utiliser facilement les notebooks Jupyter sur la plateforme [Microsoft Azure notebooks](https://notebooks.azure.com/), avec un code utilisateur UMONS ou un autre compte à définir.
- Avec un compte Google, on peut aussi utiliser [https://colab.research.google.com/notebooks/welcome.](https://colab.research.google.com/notebooks/welcome.ipynb) [ipynb](https://colab.research.google.com/notebooks/welcome.ipynb) qui est en fait une forme d'utilisation de Jupyter
- Le successeur de Jupyter est en cours d'élaboration, et s'appelle Jupyterlab

## **Liens officiels ou populaires**

- Le présent :
	- [Jupyter](https://jupyter.org/)
	- [Documentation de Jupyter](https://jupyter.org/documentation)
	- o [nbviewer](https://nbviewer.jupyter.org/), pour partager une vue statique d'un notebook
- Le passé (récent) :
	- [IPython notebook](http://ipython.org)
	- [Documentation courante](http://ipython.org/ipython-doc/stable/index.html)
	- [Documentation IPython Notebook](http://ipython.org/ipython-doc/stable/interactive/htmlnotebook.html)
- L'installation en pratique :
	- ∘ <https://anaconda.org/>, Jupyter est intégré à la distribution **× [Anaconda](https://en.wikipedia.org/wiki/Anaconda_(Python_distribution))**
- Le futur :
	- [JupyterLab](https://github.com/jupyterlab/jupyterlab)
- Sélections d'exemples :
	- [A gallery of interesting Jupyter Notebooks](https://github.com/jupyter/jupyter/wiki/A-gallery-of-interesting-Jupyter-Notebooks)
	- o [Notebook Gallery, links to the best IPython and Jupyter Notebooks](http://nb.bianp.net/sort/views/)
	- <https://try.jupyter.org/>

## **Avis, présentations, revues, articles,... :**

- Présentations :
- [Jupyter Notebook Tutorial: The Definitive Guide](https://www.datacamp.com/community/tutorials/tutorial-jupyter-notebook) (datacamp, 2016)
- [DataCamp Cheat Sheet](https://www.datacamp.com/community/blog/jupyter-notebook-cheat-sheet)

## **Vidéos**

• [Juan Luis Cano: Jupyter \(IPython\); How a notebook is changing science](https://www.youtube.com/watch?v=rc9uvLgwPRA)

- [10 Things You Really Should Know About Jupyter Notebooks](https://www.youtube.com/watch?v=2ygyAgYLG_o)
	- <https://github.com/deepsense-ai/pydatawarsaw-notebooks>

## **Utilisations avancées**

- Visualisation de données :
	- Matplotlib
	- [Bokeh](http://bokeh.pydata.org/en/latest/)
	- [Plotly](https://nbviewer.jupyter.org/github/plotly/python-user-guide/blob/master/Index.ipynb)
	- [lightning](https://nbviewer.jupyter.org/github/lightning-viz/lightning-example-notebooks/blob/master/index.ipynb)
- Jupyter widgets (ipywidgets)
	- [Documentation officielle \(stable\)](http://ipywidgets.readthedocs.io/en/stable/index.html)
	- **Exemples** :
		- [https://samplespublic-linusable.notebooks.azure.com/nb/notebooks/notebooks/jupyt](https://samplespublic-linusable.notebooks.azure.com/nb/notebooks/notebooks/jupyter_widgets-01.ipynb) er\_widgets-01.jpynb : sinusoïde à fréquence ajustable
		- [https://samplespublic-linusable.notebooks.azure.com/nb/notebooks/notebooks/jupyt](https://samplespublic-linusable.notebooks.azure.com/nb/notebooks/notebooks/jupyter_widgets-Maxwell-01.ipynb) er\_widgets-Maxwell-01.jpynb : Distribution de vitesses de Maxwell (visualisation interactive avec deux interactions simultanées, masse et température)
		- [https://samplespublic-linusable.notebooks.azure.com/nb/notebooks/notebooks/physi](https://samplespublic-linusable.notebooks.azure.com/nb/notebooks/notebooks/physics/Beat_Frequencies.ipynb) cs/Beat Frequencies.ipynb : **x** [battement](https://en.wikipedia.org/wiki/fr:Battement_(physique)) sonore dû à la superposition de deux fréquences proches
- [Jupyter notebook extensions](https://github.com/ipython-contrib/jupyter_contrib_nbextensions), add functionality to the Jupyter notebook using Javascript extensions loaded locally in your browser.
- Exemples en chimie :
	- [https://samplespublic-linusable.notebooks.azure.com/nb/notebooks/notebooks/chemistry/](https://samplespublic-linusable.notebooks.azure.com/nb/notebooks/notebooks/chemistry/chemical_elements_data-01.ipynb) chemical elements data-01.ipynb : librairie python sur les éléments chimiques et visualisation d'une propriété
	- [Lecture de fichiers IR](https://notebooks.azure.com/linusable/libraries/samples-public/tree/notebooks/chemistry) (spectres de HCl et CO)
- **\* Fix Me!** 
	- (à classer) [Creating a Jupyter notebook widget](http://kazuar.github.io/jupyter-widget-tutorial/)
	- [Ipyvolume](https://github.com/maartenbreddels/ipyvolume/), 3d plotting for Python in the Jupyter notebook based on IPython widgets using WebGL
	- o [Integrate Google Sheets and Jupyter Notebooks](http://www.countingcalculi.com/explanations/google_sheets_and_jupyter_notebooks)
	- Spécificités Microsoft Azure Notebooks :
		- [aide](https://notebooks.azure.com/help/jupyter-notebooks) (packages install, persistance, terminal,...

From: <https://dvillers.umons.ac.be/wiki/> - **Didier Villers, UMONS - wiki**

Permanent link: **<https://dvillers.umons.ac.be/wiki/teaching:progappchim:jupyter?rev=1521109988>**

Last update: **2018/03/15 11:33**

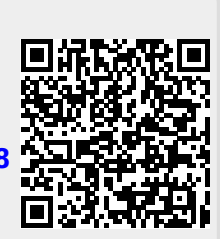